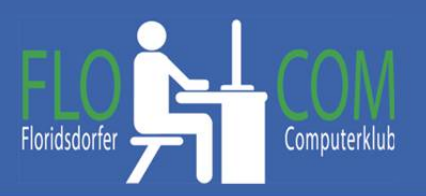

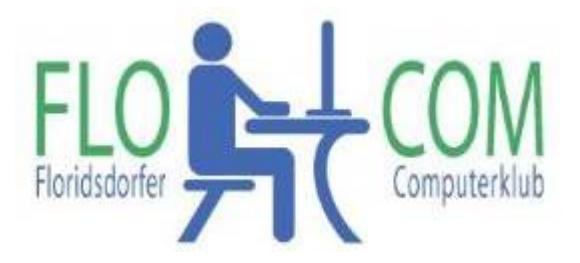

#### 21.05.2024

#### Skriptum

 $\odot$ 

#### Christina Kössner

# **Inhaltsverzeichnis**

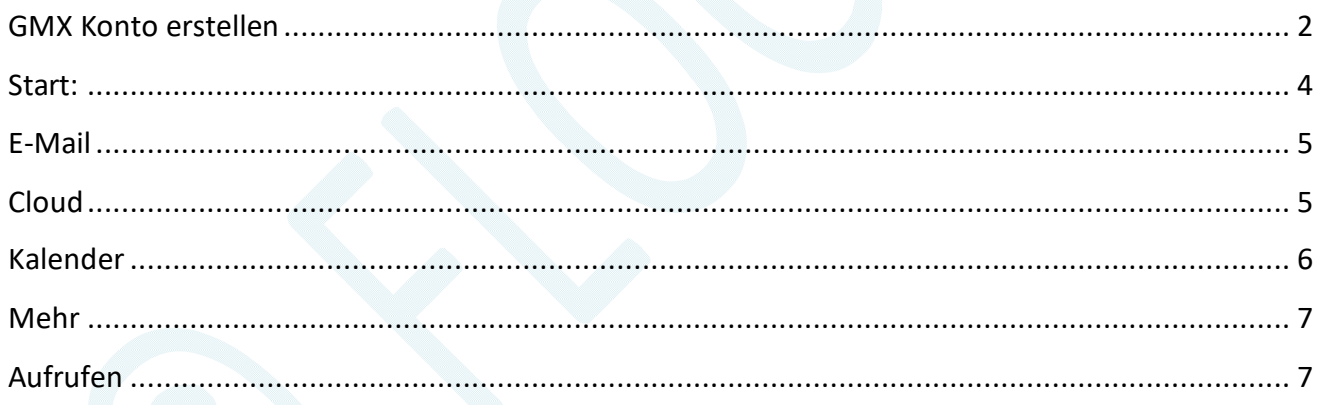

Es ist immer gut, wenn man eventuell eine zweite Mailadresse hat und zum Beispiel eine nur verwendet, bei offiziellem Mailverkehr und eine andere für Anmeldungen bei Firmen, die dann oft Spammails senden.

Ein GMX Mailkonto kann man leicht gratis erstellen.

### **GMX Konto erstellen**

Da GMX das Outfit seiner Seite oft verändert, kann die Darstellung etwas abweichen. Die Seite https://www.gmx.at/ aufrufen!

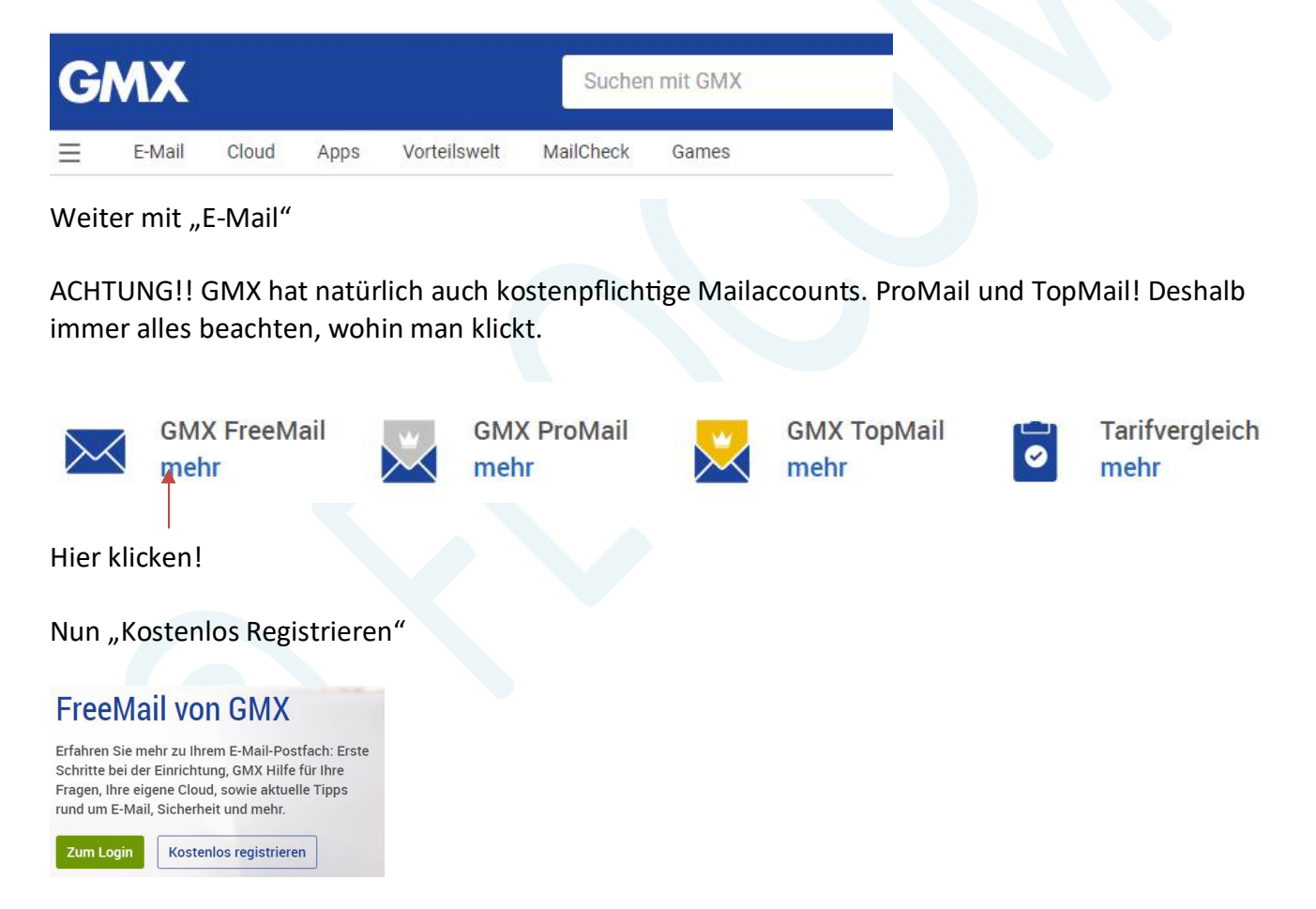

"Wunsch – E-Mail-Adresse" Prüfen lassen und auswählen. Es werden Alternative Adressen vorgeschlagen. NOTIEREN! Danach alles ausfüllen. Name, Adresse usw.

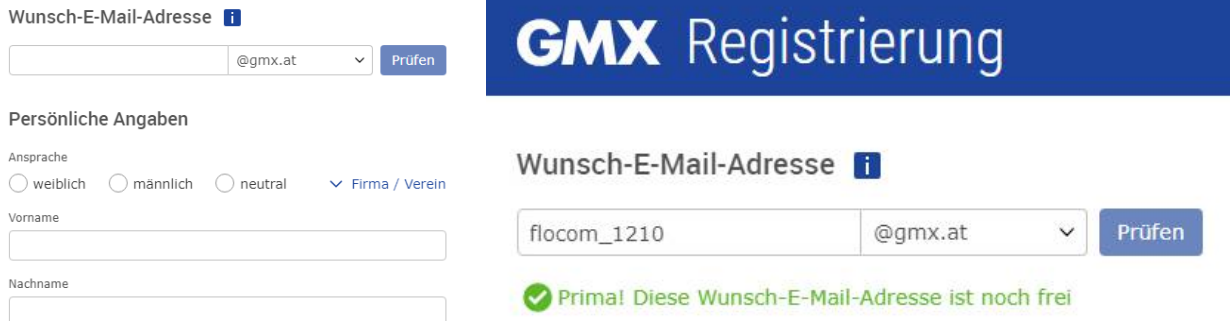

### Nach der Freigabe - Details ausfüllen. Und Passwort ausdenken und AUFSCHREIBEN!!!!

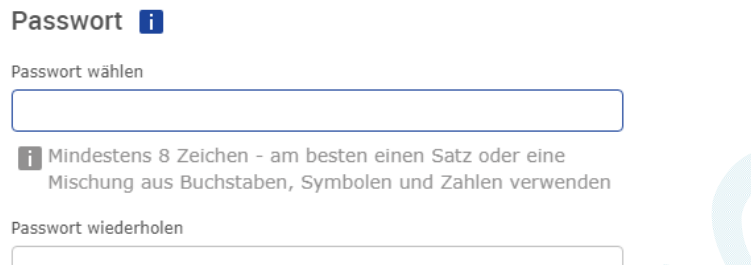

Passwortwiederherstellung per SMS Nr, eingeben und dann auf Zustimmen und weiter tippen.

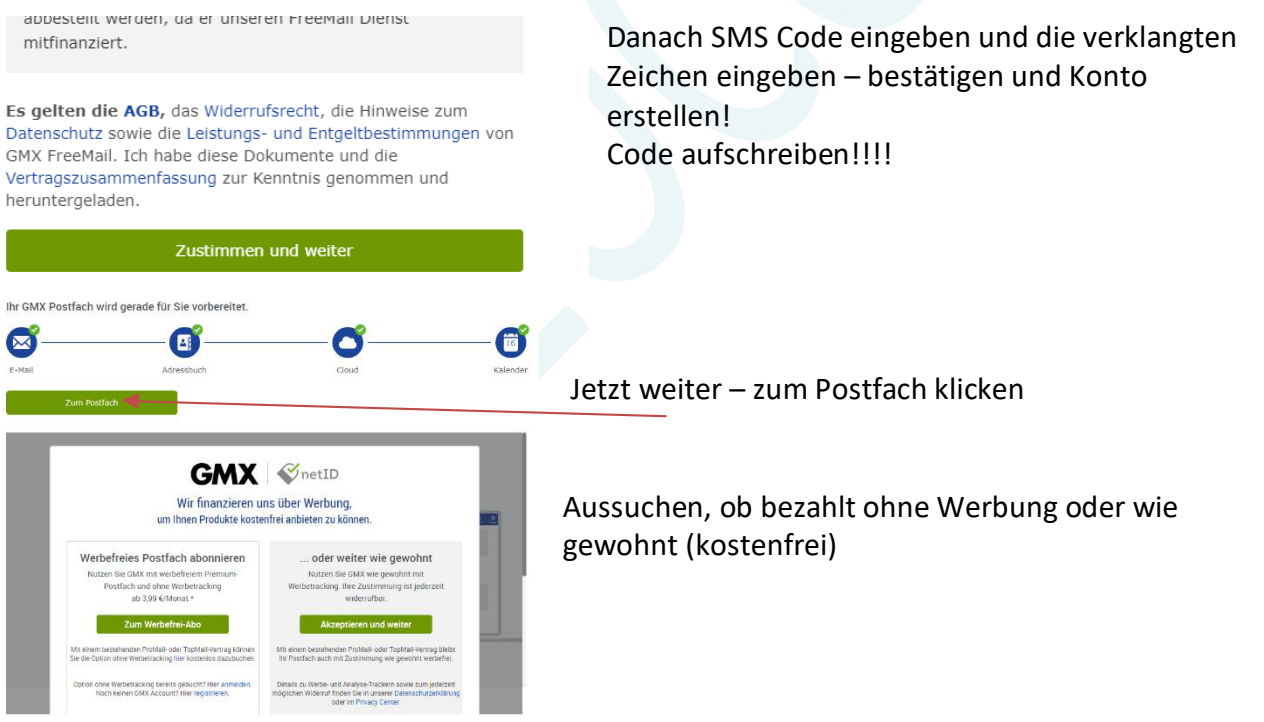

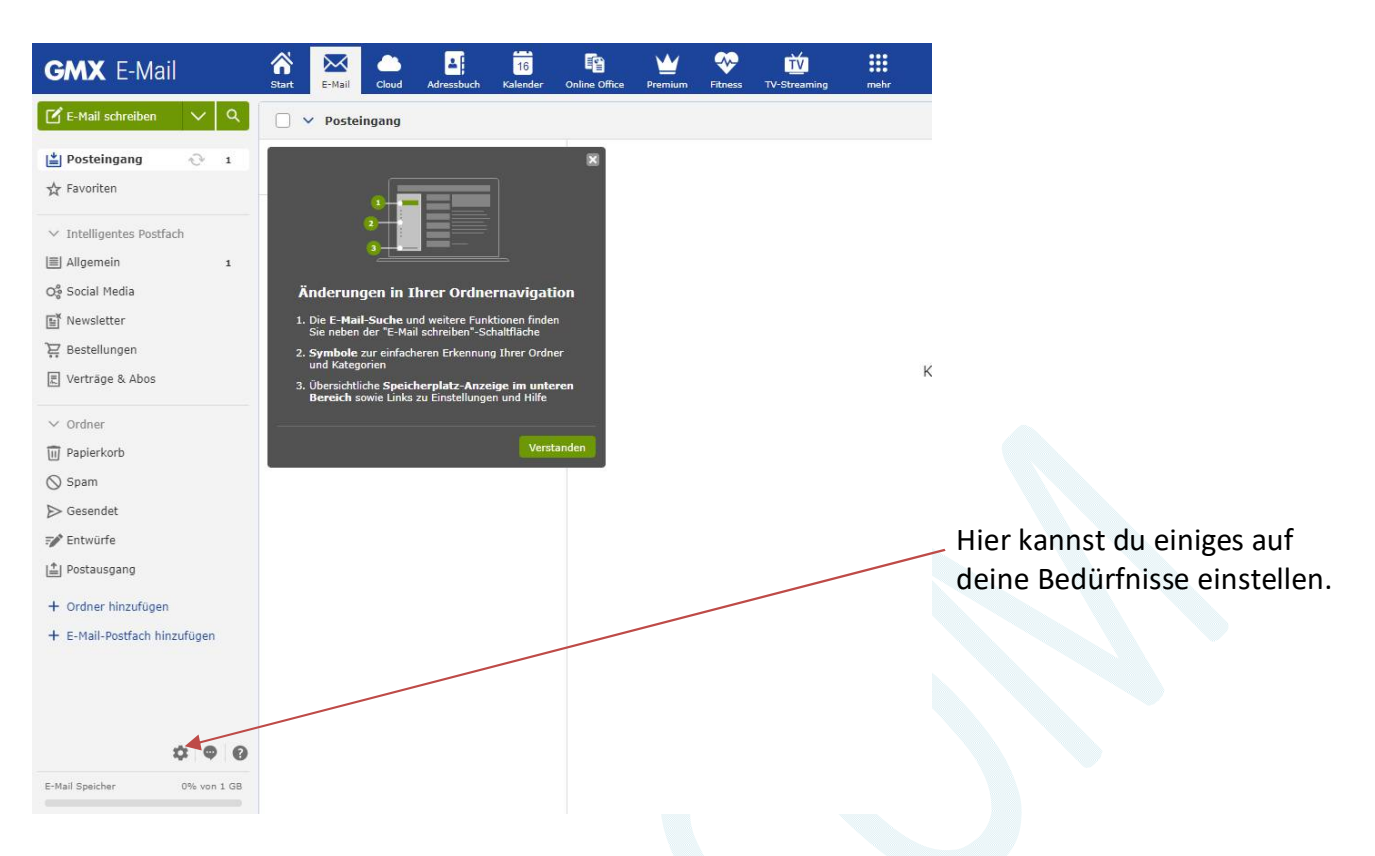

#### Diverse Einstellungen und was es noch gibt.

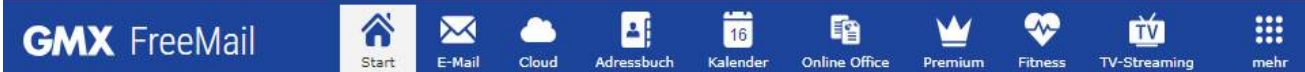

#### **Start:**

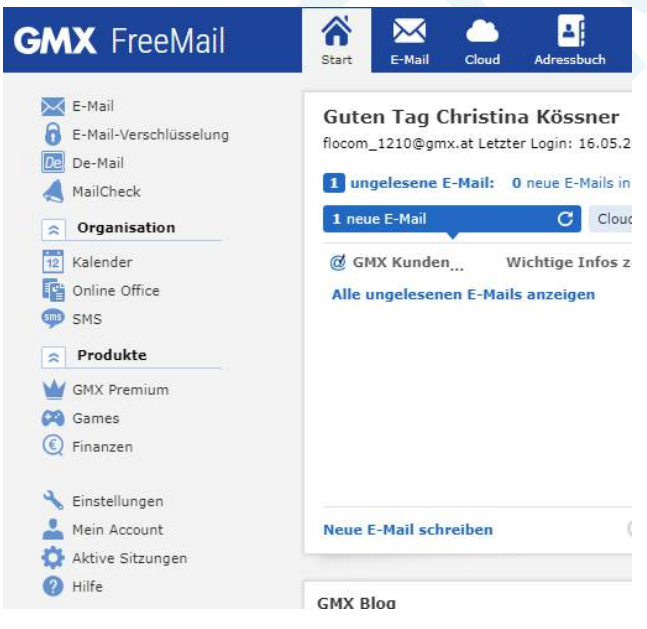

### **E-Mail**

Hier kannst du nun alles einstellen, wie es dir gefällt. Schrift Art, Größe usw.

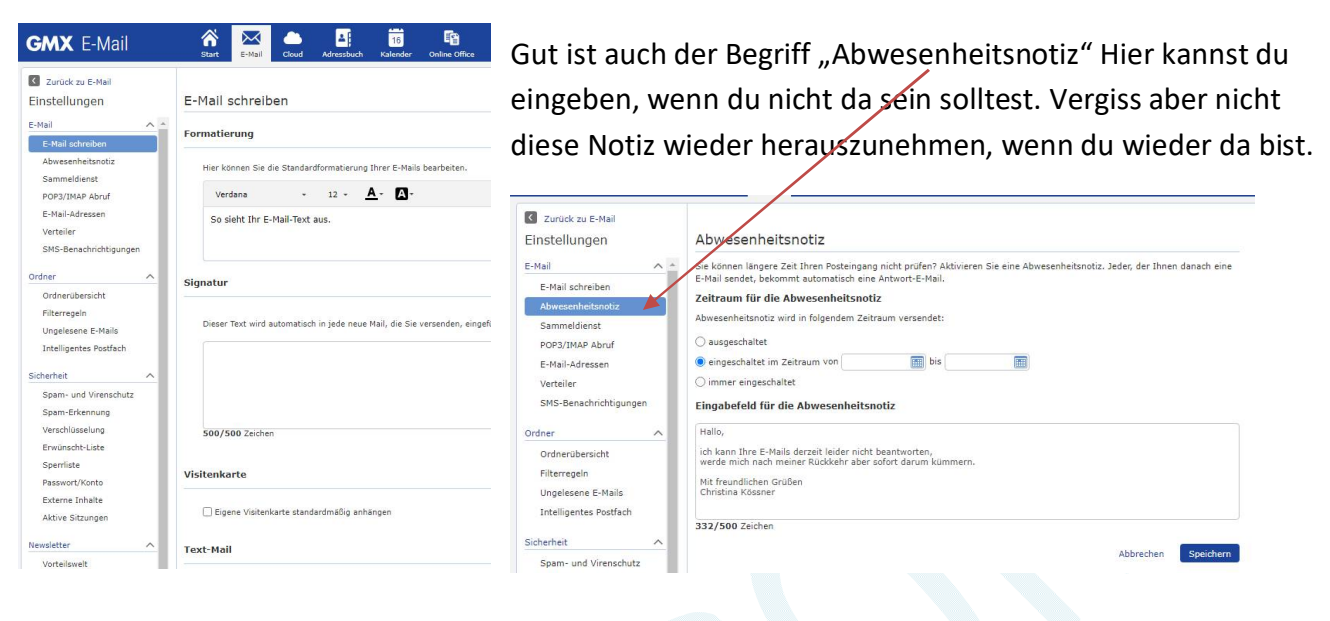

### **Cloud**

Hier gibt es eineige Einstellungen um deine Daten in die GMC Cloud zu stellen. Cloud kannst du dir als Wolke vorstellen und du kannst sie mit den GMX Zugangsdaten jederzeit ansehen usw.

#### Klicke auf Hochladen

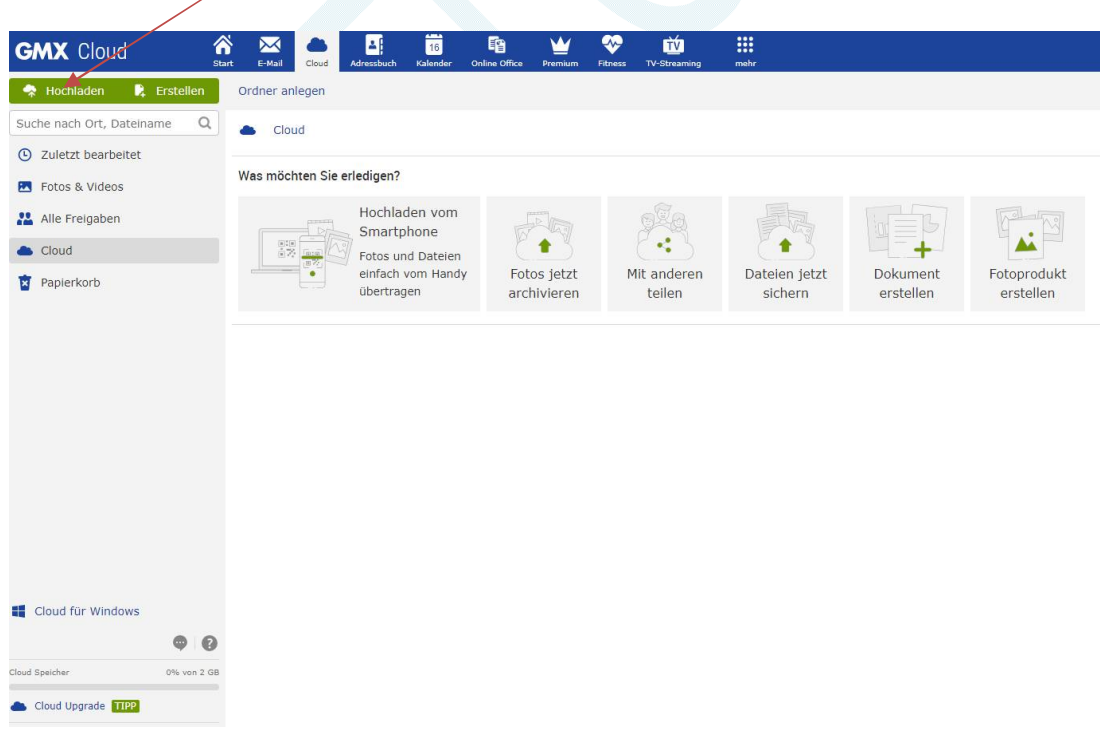

Wähle von wo hochgeladen werden soll

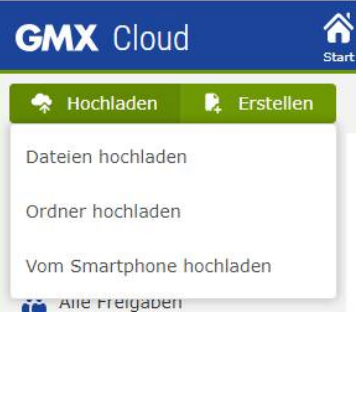

z.B. vom Smartphone >> es gibt dann einen QR Code zum Scannen mit dem du die Dateien vom Smartphone hochladen kannst.

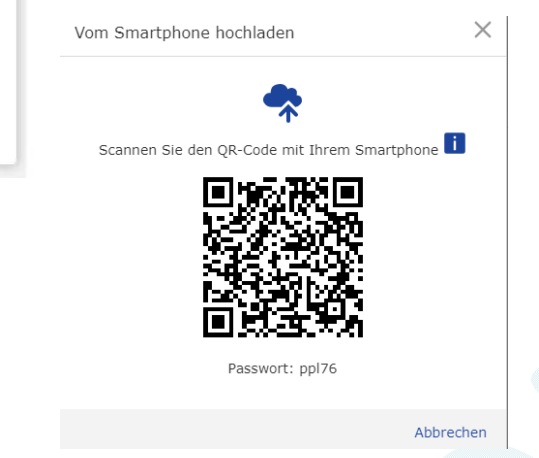

# **Adressbuch**

Hier kannst du deine Verbindungen eingeben. Brauchst du natürlich auch für Mails usw.

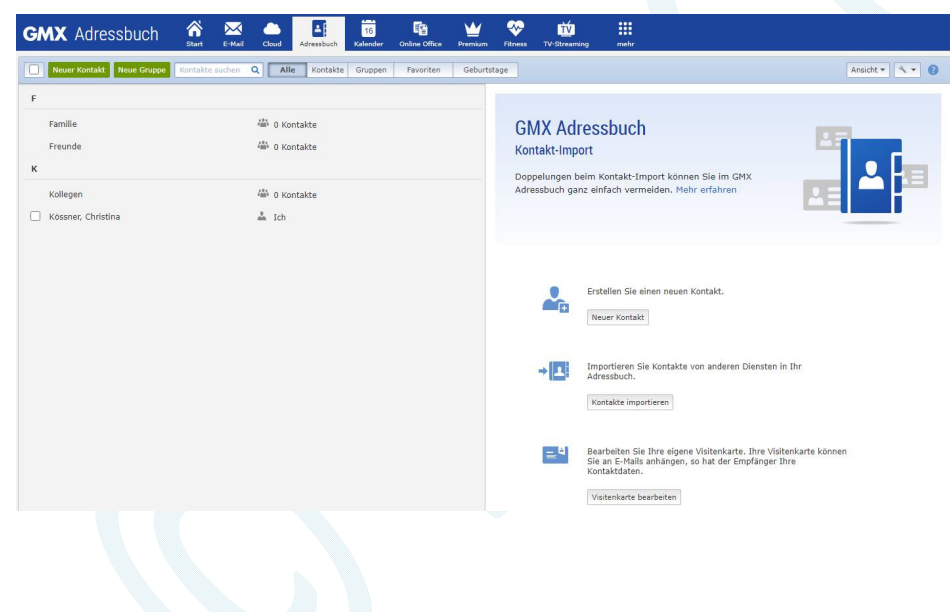

# **Kalender**

Erklärt sich von selbst Du kannst deine Daten eintragen

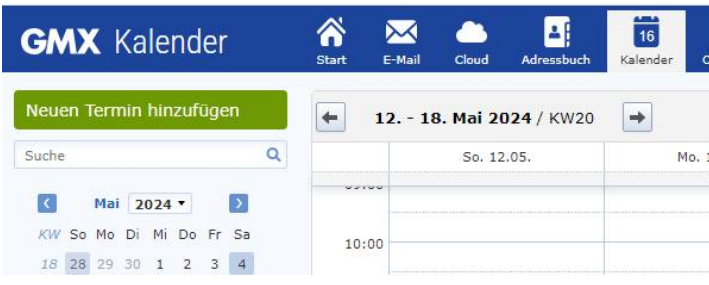

# **Online Office**

Da kannst du diverse Office Programme machen (würde ich nicht empfehlen)

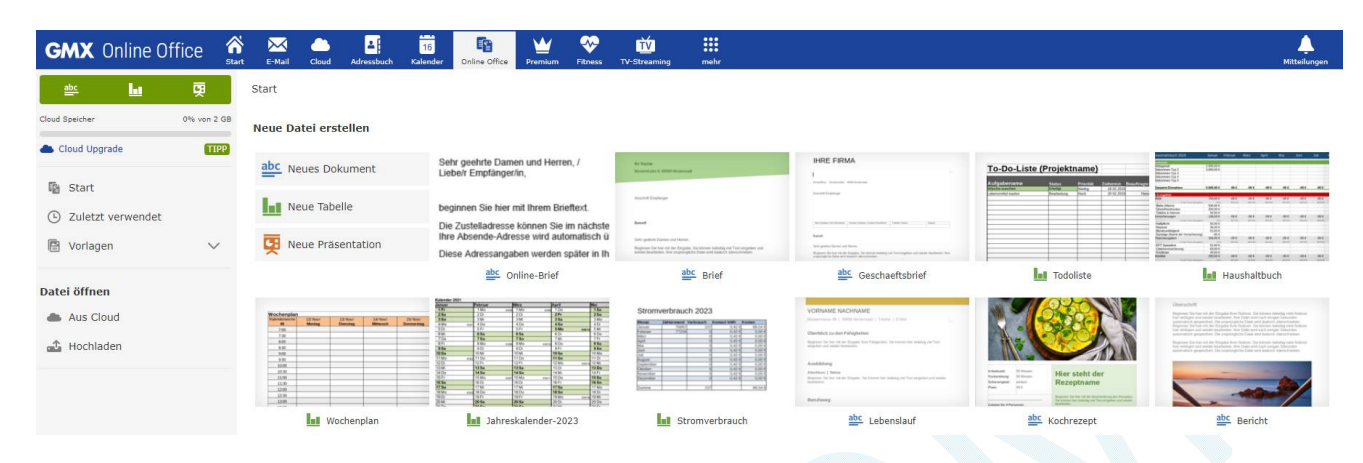

Die restlichen Dinge würde ich nicht verwenden. Bei Prämium kannst du die Bezahlvariante auswählen. Bei

### **Mehr**

Hier kannst du deine perönlichen Angaben ändern, stornieren usw.

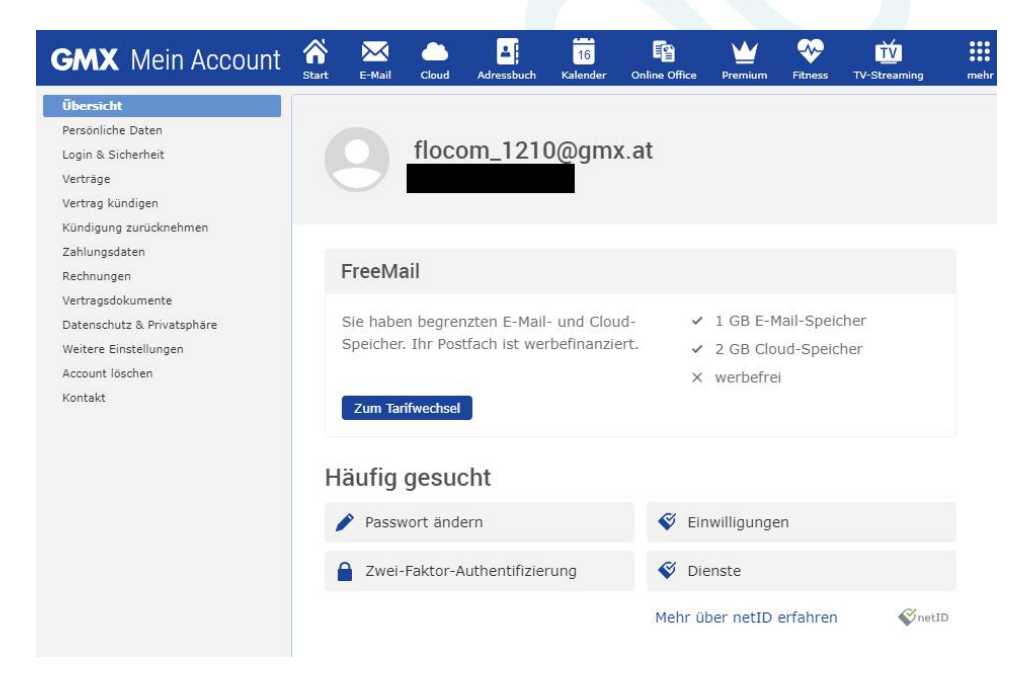

### **Aufrufen**

Natürlich kann man die Mailadresse auch auf einem E-Mail Programm (Thunderbird, Outlook usw.) eingeben und dann gemeinsam mit deinen anderen Adressen abfragen.

Online auf GMX https://www.gmx.at/ und wenn du E-Mail oder Cloud klicks, dich mit deinen Zugangsdaten rechts oben "einloggst" fragst du Mails oder Cloud ab

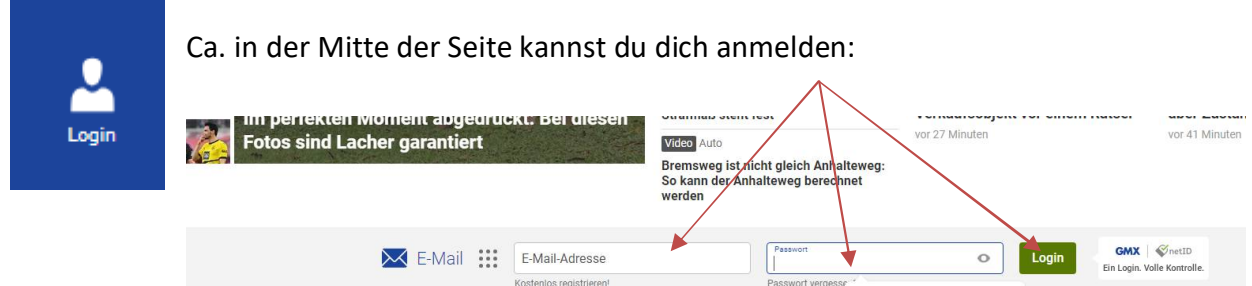

Viel Spaß mit deinen Anwendungen bei GMX!